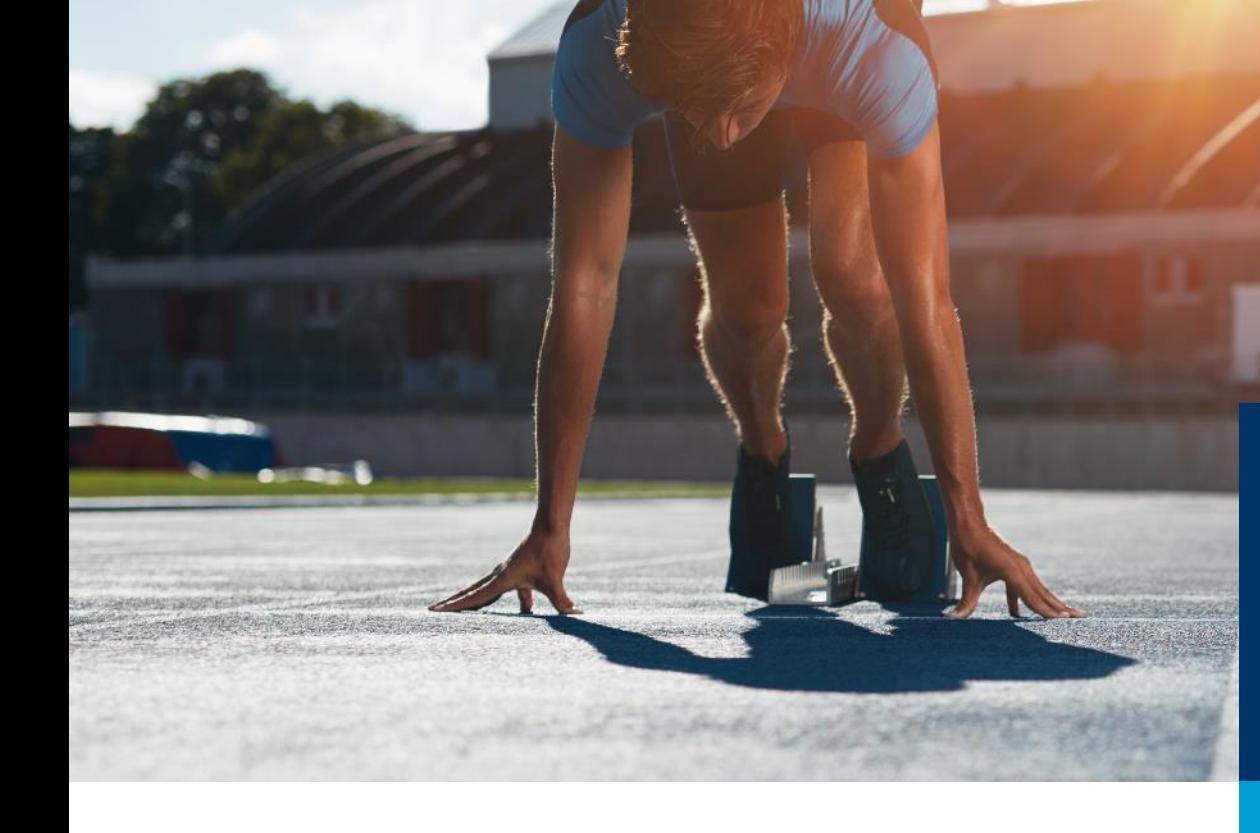

# ASTA Infocenter

Weitere Betriebsstätten hinzufügen, auch kammerbezirksübergreifend

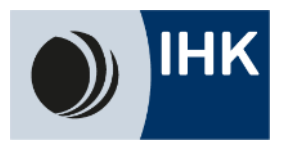

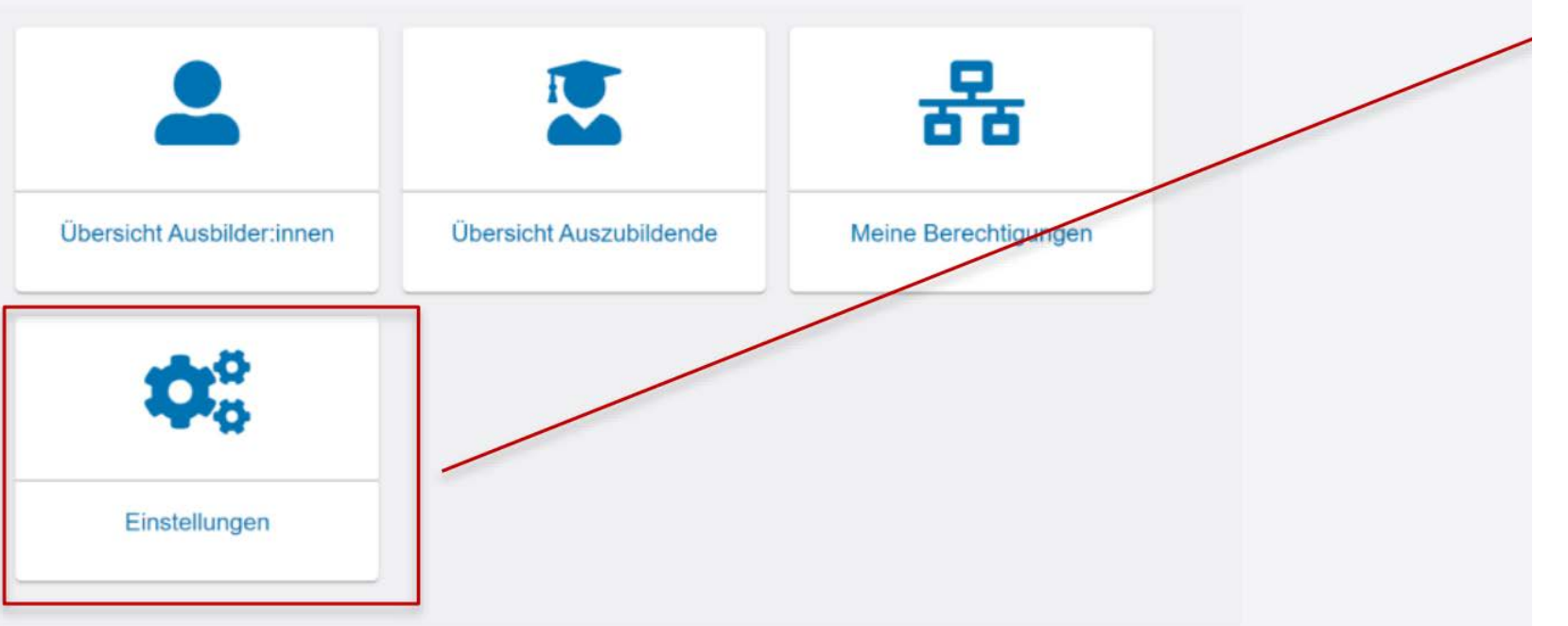

Wählen Sie sich im ASTA-Infocenter ein und gehen Sie dann auf den Button "Einstellungen"

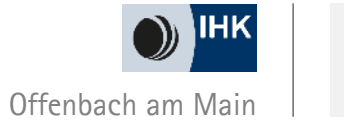

**2**

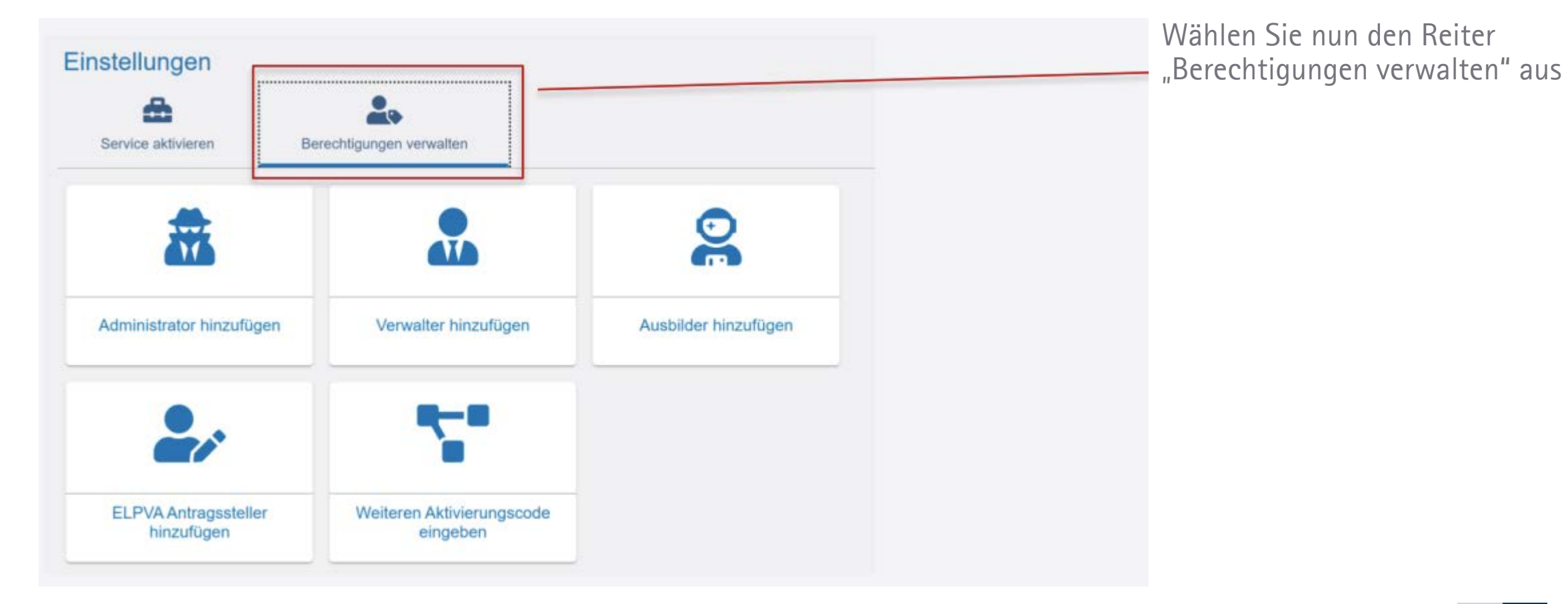

![](_page_2_Picture_2.jpeg)

![](_page_3_Figure_1.jpeg)

Wählen Sie den Button "Weiteren Aktivierungscode eingeben" aus

![](_page_3_Picture_3.jpeg)

**4**

![](_page_4_Picture_37.jpeg)

![](_page_4_Picture_2.jpeg)

**5**